# **Configure Firepower Threat Defense (FTD) Management Interface**

## **Contents**

**Introduction Prerequisites Requirements** Components Used Background Information **Configure** Management Interface on ASA 5500-X Devices Management Interface Architecture FTD Logging Manage FTD with FDM (On-Box Management) Management Interface on FTD Firepower Hardware Appliances Integrate FTD with FMC - Management Scenarios Scenario 1. FTD and FMC on the same subnet. Scenario 2. FTD and FMC on different subnets. Control-plane does not go through the FTD. Related Information

## **Introduction**

This document describes the operation and configuration of the Management Interface on Firepower Threat Defense (FTD).

## **Prerequisites**

### **Requirements**

There are no specific requirements for this document.

### **Components Used**

- FTD that runs on ASA5508-X hardware appliance
- FTD that runs on ASA5512-X hardware appliance
- FTD that runs on FPR9300 hardware appliance
- $\bullet$  FMC that runs on 6.1.0 (build 330)

The information in this document was created from the devices in a specific lab environment. All of the devices used in this document started with a cleared (default) configuration. If your network is live, ensure that you understand the potential impact of any command.

## **Background Information**

FTD is a unified software image that can be installed on these platforms:

- ASA5506-X, ASA5506W-X, ASA5506H-X, ASA5508-X, ASA5516-X
- ASA5512-X, ASA5515-X, ASA5525-X, ASA5545-X, ASA5555-X
- FPR4100, FPR9300
- VMware (ESXi)
- Amazon Web Services (AWS)
- KVM
- ISR router module

The purpose of this document is to demonstrate:

- FTD Management interface architecture on ASA5500-X devices
- FTD Management interface when FDM is used
- FTD Management interface on FP41xx/FP9300 series
- FTD/Firepower Management Center (FMC) integration scenarios

## **Configure**

### **Management Interface on ASA 5500-X Devices**

The Management interface on ASA5506/08/16-X and ASA5512/15/25/45/55-X devices.

This is the image of ASA5506-X:

## ×  $\overline{2}$ ä A k  $\overline{ }$ **12VDC, 5A**

This is the image of ASA5508-X:

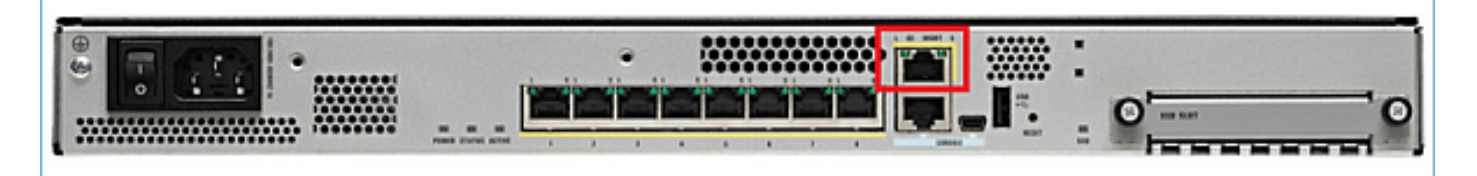

This is the image of ASA5555-X:

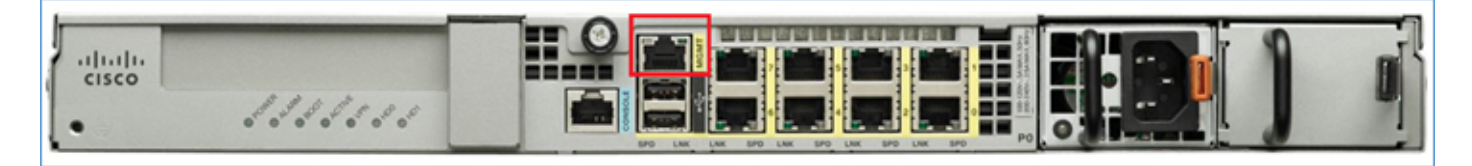

When an FTD image is installed on 5506/08/16 the management interface is shown as **Management1/1**. On 5512/15/25/45/55-X devices this becomes **Management0/0.** From the FTD Command Line Interface (CLI) this can be verified in the **show tech-support** output.

Connect to the FTD console and run the command:

```
> show tech-support
-----------------[ BSNS-ASA5508-1 ]-----------------
Model : Cisco ASA5508-X Threat Defense (75) Version 6.1.0 (Build 330)
UUID : 04f55302-a4d3-11e6-9626-880037a713f3
Rules update version : 2016-03-28-001-vrt
VDB version : 270
----------------------------------------------------
Cisco Adaptive Security Appliance Software Version 9.6(2)
Compiled on Tue 23-Aug-16 19:42 PDT by builders
System image file is "disk0:/os.img"
Config file at boot was "startup-config"
firepower up 13 hours 43 mins
Hardware: ASA5508, 8192 MB RAM, CPU Atom C2000 series 2000 MHz, 1 CPU (8 cores)
Internal ATA Compact Flash, 8192MB
BIOS Flash M25P64 @ 0xfed01000, 16384KB
Encryption hardware device : Cisco ASA Crypto on-board accelerator (revision 0x1)
                            Number of accelerators: 1
  1: Ext: GigabitEthernet1/1 : address is d8b1.90ab.c852, irq 255
  2: Ext: GigabitEthernet1/2 : address is d8b1.90ab.c853, irq 255
 3: Ext: GigabitEthernet1/3 : address is d8b1.90ab.c854, irq 255
 4: Ext: GigabitEthernet1/4 : address is d8b1.90ab.c855, irq 255
  5: Ext: GigabitEthernet1/5 : address is d8b1.90ab.c856, irq 255
  6: Ext: GigabitEthernet1/6 : address is d8b1.90ab.c857, irq 255
  7: Ext: GigabitEthernet1/7 : address is d8b1.90ab.c858, irq 255
 8: Ext: GigabitEthernet1/8 : address is d8b1.90ab.c859, irq 255
 9: Int: Internal-Data1/1 : address is d8b1.90ab.c851, irq 255
10: Int: Internal-Data1/2 : address is 0000.0001.0002, irq 0
11: Int: Internal-Control1/1 : address is 0000.0001.0001, irq 0
12: Int: Internal-Data1/3 : address is 0000.0001.0003, irq 0
13: Ext: Management1/1 : address is d8b1.90ab.c851, irq 0
14: Int: Internal-Data1/4 : address is 0000.0100.0001, irq 0
```
#### **ASA5512-X:**

> **show tech-support** -------------------[ FTD5512-1 ]-------------------- Model : Cisco ASA5512-X Threat Defense (75) Version 6.1.0 (Build 330) UUID : 8608e98e-f0e9-11e5-b2fd-b649ba0c2874 Rules update version : 2016-03-28-001-vrt VDB version : 270 ----------------------------------------------------

Cisco Adaptive Security Appliance Software Version 9.6(2)

Compiled on Fri 18-Aug-16 15:08 PDT by builders System image file is "disk0:/os.img" Config file at boot was "startup-config"

```
firepower up 4 hours 37 mins
Hardware: ASA5512, 4096 MB RAM, CPU Clarkdale 2793 MHz, 1 CPU (2 cores)
           ASA: 1764 MB RAM, 1 CPU (1 core)
Internal ATA Compact Flash, 4096MB
BIOS Flash MX25L6445E @ 0xffbb0000, 8192KB
Encryption hardware device: Cisco ASA Crypto on-board accelerator (revision 0x1)
                            Boot microcode : CNPx-MC-BOOT-2.00
                             SSL/IKE microcode : CNPx-MC-SSL-SB-PLUS-0005
                             IPSec microcode : CNPx-MC-IPSEC-MAIN-0026
                             Number of accelerators: 1
Baseboard Management Controller (revision 0x1) Firmware Version: 2.4
0: Int: Internal-Data0/0 : address is a89d.21ce.fde6, irq 11
 1: Ext: GigabitEthernet0/0 : address is a89d.21ce.fdea, irq 10
 2: Ext: GigabitEthernet0/1 : address is a89d.21ce.fde7, irq 10
 3: Ext: GigabitEthernet0/2 : address is a89d.21ce.fdeb, irq 5
 4: Ext: GigabitEthernet0/3 : address is a89d.21ce.fde8, irq 5
 5: Ext: GigabitEthernet0/4 : address is a89d.21ce.fdec, irq 10
  6: Ext: GigabitEthernet0/5 : address is a89d.21ce.fde9, irq 10
 7: Int: Internal-Control0/0 : address is 0000.0001.0001, irq 0
 8: Int: Internal-Data0/1 : address is 0000.0001.0003, irq 0
    9: Ext: Management0/0 : address is a89d.21ce.fde6, irq 0
```
### **Management Interface Architecture**

The Management interface is divided into 2 logical interfaces: **br1** (**management0** on FPR2100/4100/9300 appliances) and **diagnostic:**

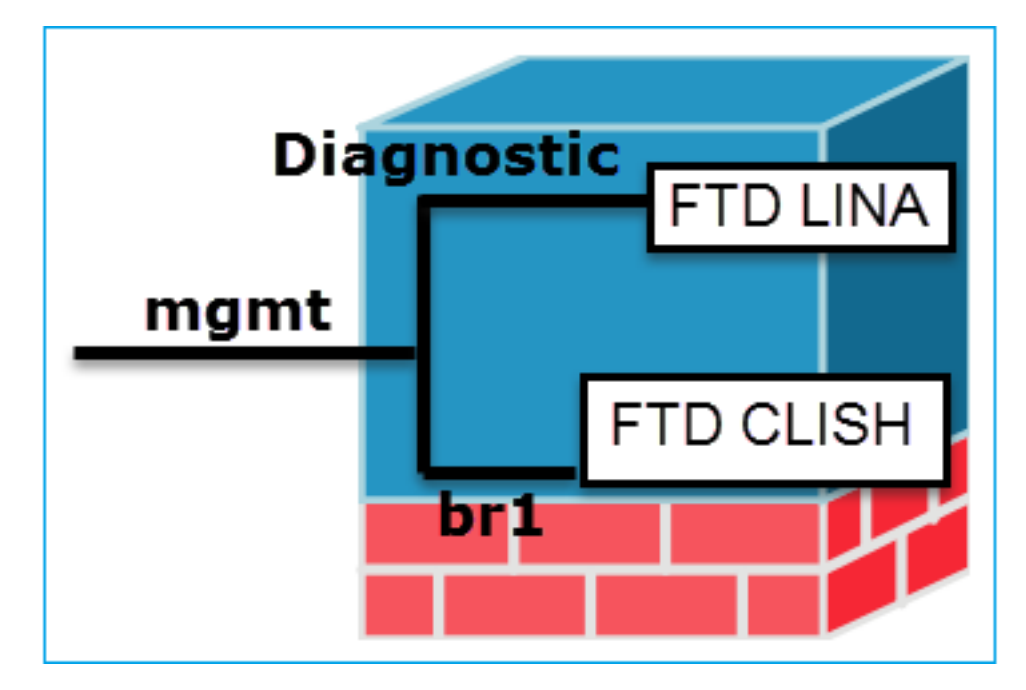

#### Management - **br1/management0** Management - **Diagnostic**

• This interface is used in order to assign the FTD IP that is used for FTD/FMC communication.

#### **Purpose**

- Terminates the sftunnel between FMC/FTD.
	- Used as a source for rule-based syslogs.
	- Provides SSH and HTTPS access to the FTD box.
- **Mandator Yes**, since it is used for FTD/FMC **No** and it is not recommended to

- Provides remote access (for example, SNMP) to ASA engine.
- Used as a source for LINA-level syslogs, AAA, SNMP etc messages.

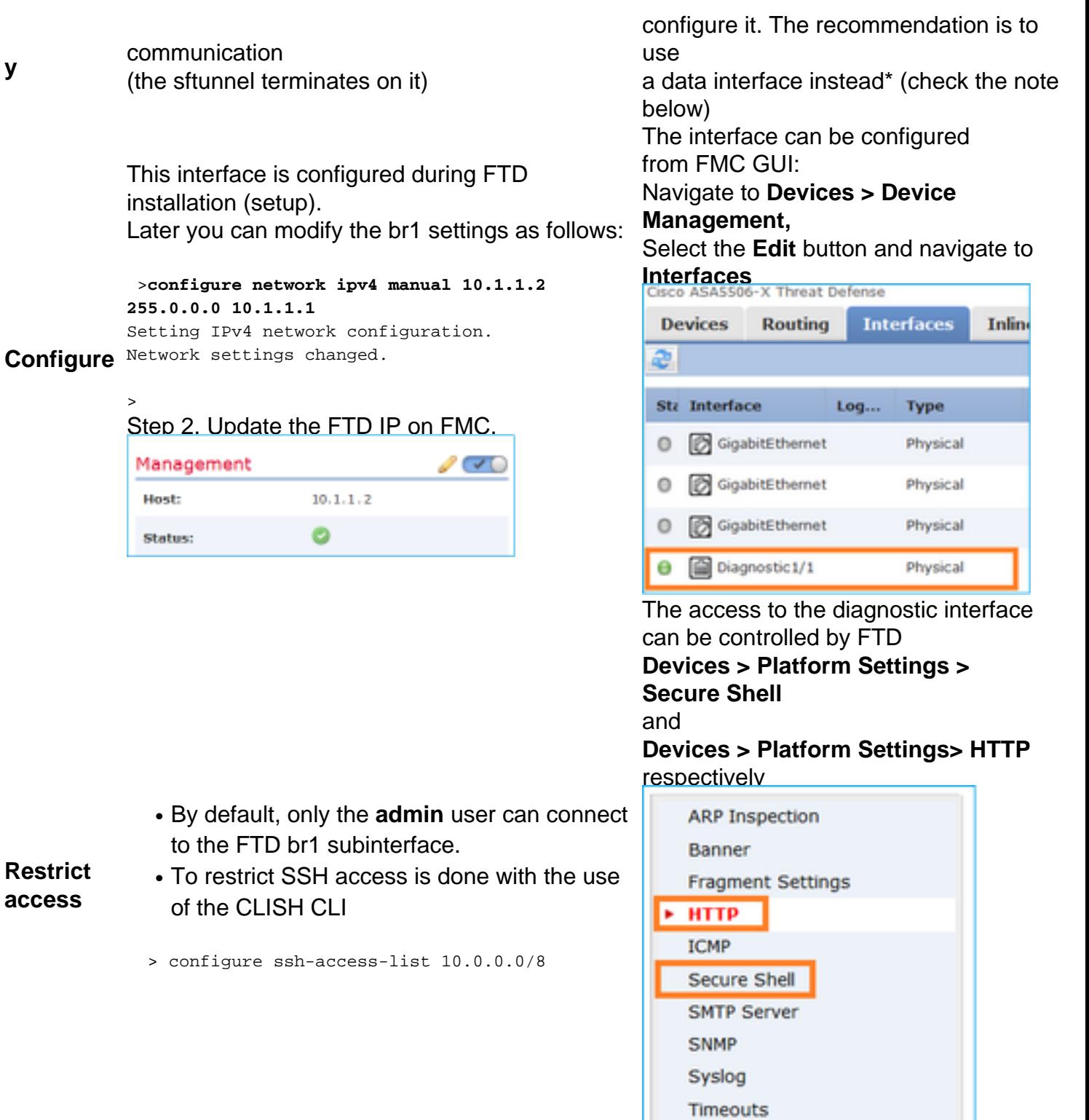

### Method 1 - From FTD CLI:

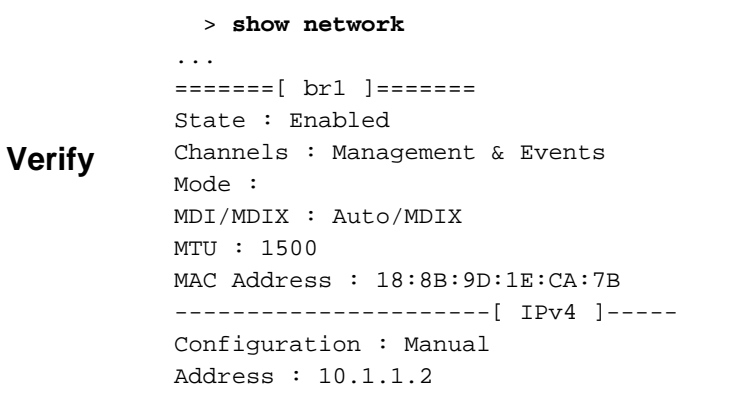

#### Method 1 - From LINA CLI:

**Time Synchronization** 

```
 firepower# show interface ip brief
..
Management1/1 192.168.1.1 YES unset up up
firepower# show run interface m1/1
!
interface Management1/1
management-only
nameif diagnostic
security-level 0
ip address 192.168.1.1 255.255.255.0
```
Netmask : 255.0.0.0 Broadcast : 10.1.1.255 ----------------------[ IPv6 ]----- Method 2 – From FMC GUI

**Devices > Device Management > Device > Interfaces**

Method 2 – From FMC GUI Navigate to **Devices > Device Management,** select the **Edit** button and navigate to

\* excerpt taken from [FTD 6.1 user guide.](https://www.cisco.com/c/en/us/td/docs/security/firepower/610/fdm/fptd-fdm-config-guide-610/fptd-fdm-use-cases.html)

**Management**

### **Routed Mode Deployment**

We recommend that you do not configure an IP address for the Diagnostic interface if you do not have an inside router. The benefit to leaving the IP address off of the Diagnostic interface is that you can place the Management interface on the same network as any other data interfaces. If you configure the Diagnostic interface, its IP address must be on the same network as the Management IP address, and it counts as a regular interface that cannot be on the same network as any other data interfaces. Because the Management interface requires Internet access for updates, putting Management on the same network as an inside interface means you can deploy the Firepower Threat Defense device with only a switch on the inside and point to the inside interface as its gateway. See the following deployment that uses an inside switch:

### **FTD Logging**

• When a user configures FTD logging from Platform Settings, the FTD generates Syslog messages (same as on classic ASA) and can use any Data Interface as a source (includes the Diagnostic). An example of a syslog message that is generated in that case:

May 30 2016 19:25:23 firepower : %ASA-6-302020: Built inbound ICMP connection for faddr 192.168.75.14/1 gaddr 192.168.76.14/0 laddr 192.168.76.14/0

• On the other hand, when Access Control Policy (ACP) **Rule-level logging** is enabled the FTD originates these logs through the **br1** logical interface as a source. The logs are originated from the FTD br1 subinterface:

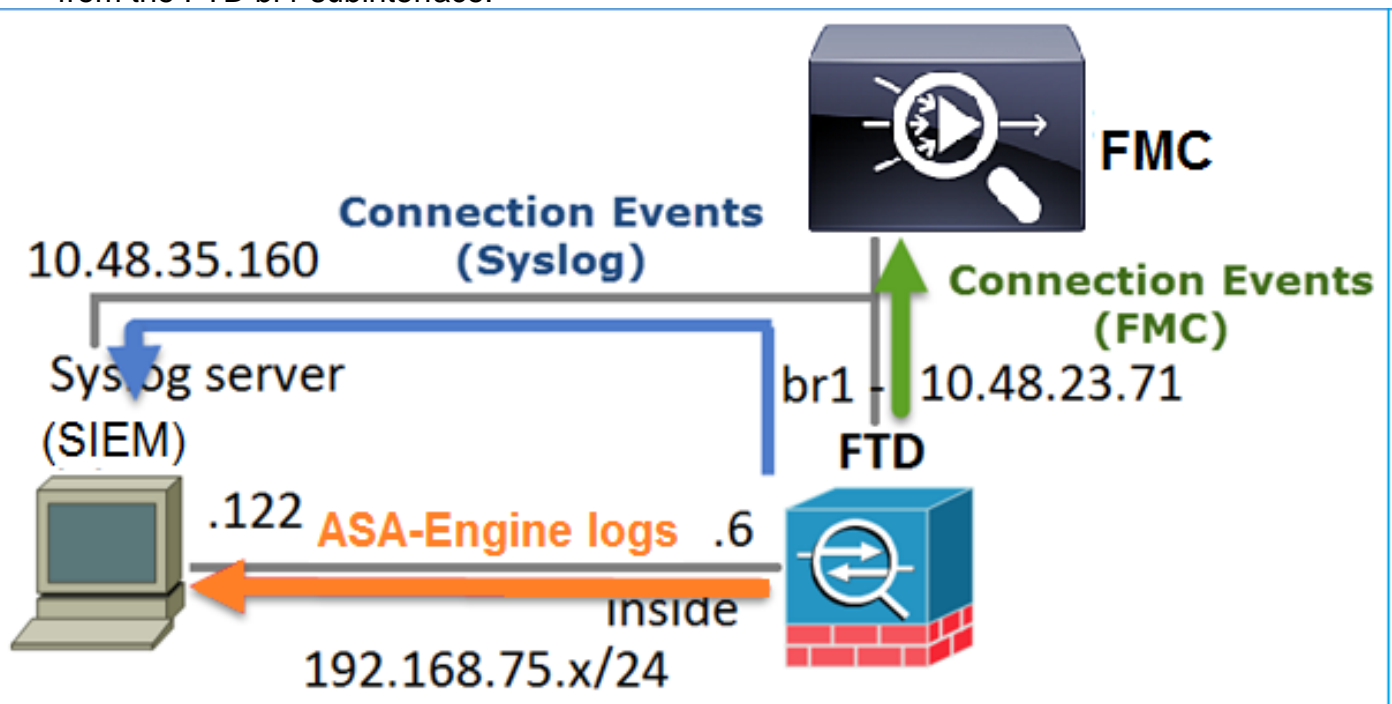

### **Manage FTD with FDM (On-Box Management)**

As from 6.1 version, an FTD that is installed on ASA5500-X appliances can be managed either by FMC (off-box management) or by Firepower Device Manager (FDM) (on-box management).

Output from FTD CLISH when the device is managed by FDM:

> **show managers** Managed locally.

>

FDM it uses the br1 logical interface. This can be visualized as:

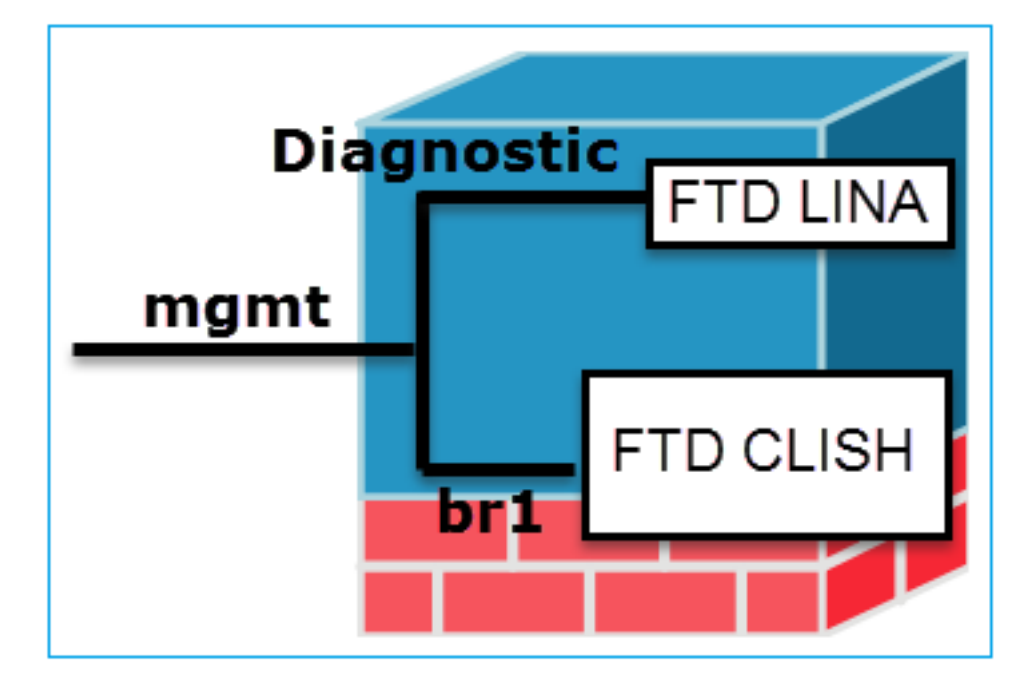

From FDM UI the management interface is accessible from the **Device Dashboard > System Settings > Device Management IP**:

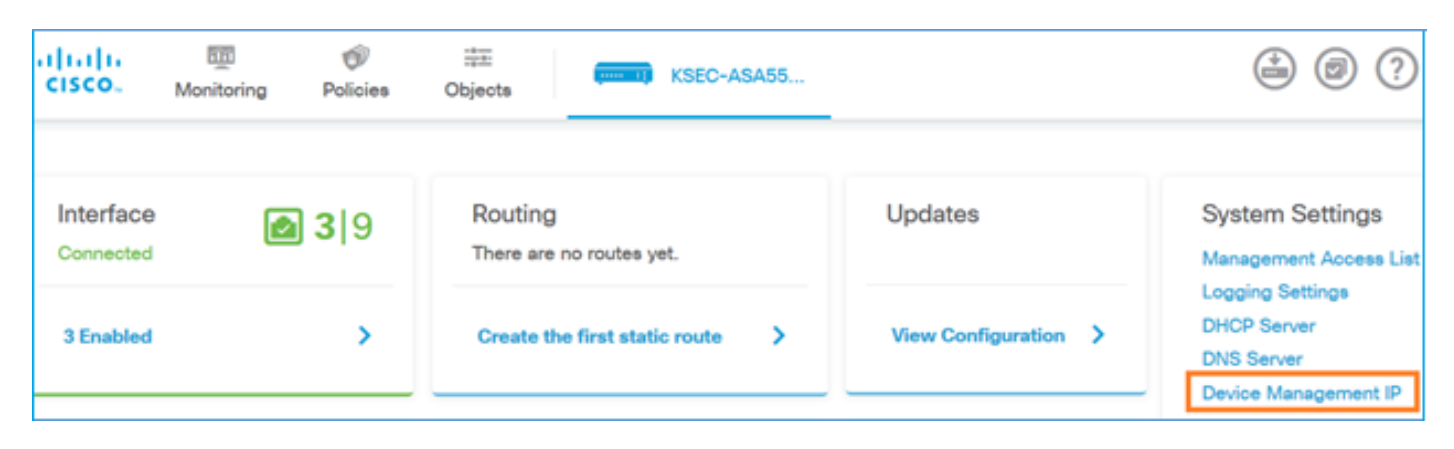

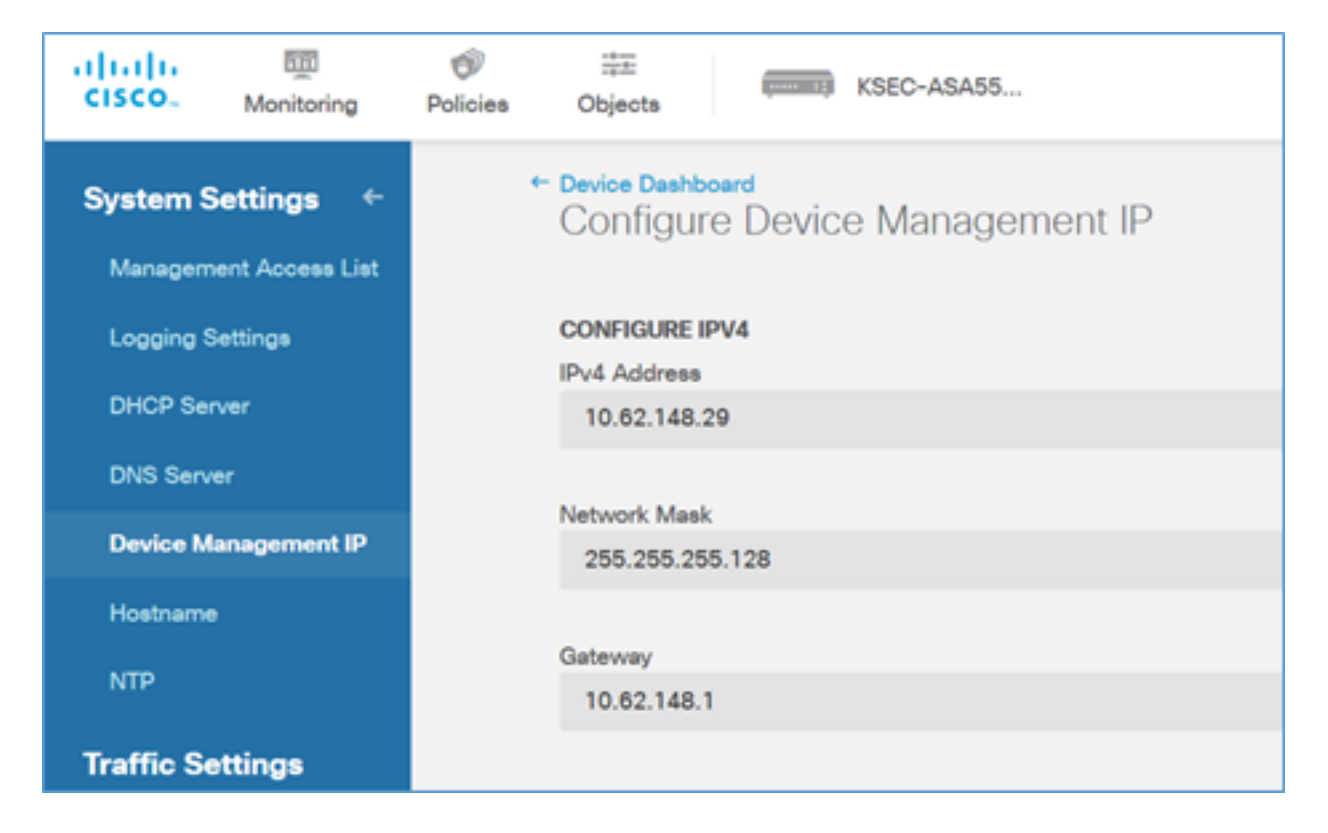

### **Management Interface on FTD Firepower Hardware Appliances**

FTD can be also installed on Firepower 2100, 4100 and 9300 hardware appliances. The Firepower chassis runs its own OS called FXOS while the FTD is installed on a module/blade.

### **FPR21xx appliance**

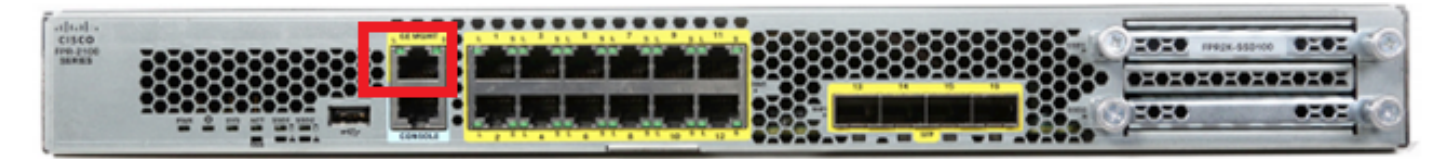

### **FPR41xx appliance**

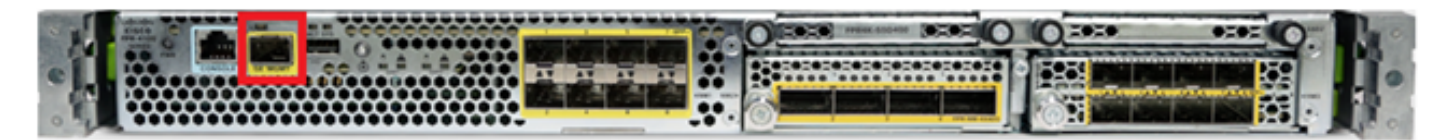

#### **FPR9300 appliance**

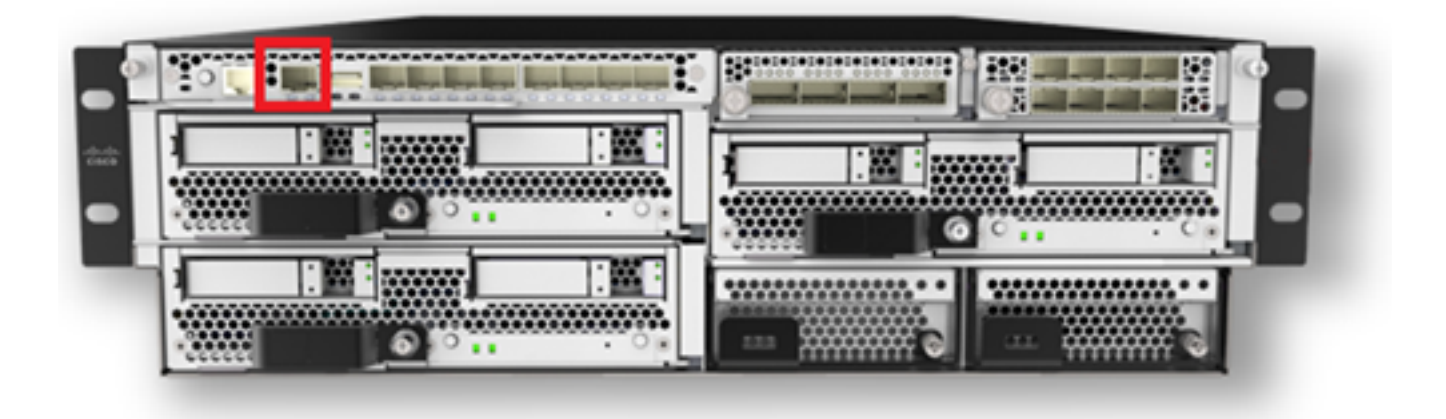

On FPR4100/9300 this interface is only for the chassis management and cannot be used/shared with the FTD software that runs inside the FP module. For the FTD module allocate a separate data interface that for the FTD management.

On FPR2100 this interface is shared between the chassis (FXOS) and the FTD logical appliance:

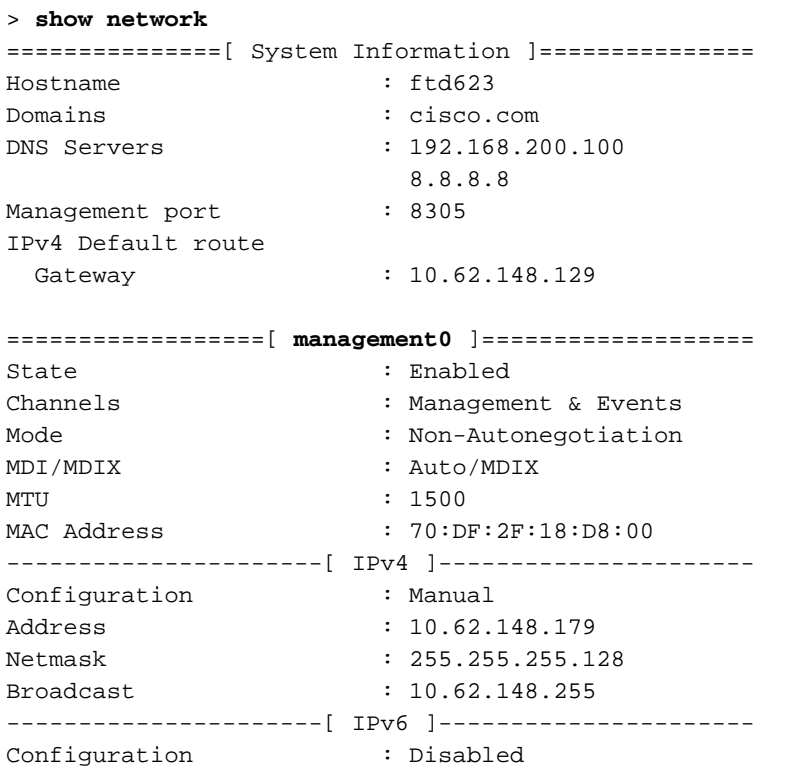

#### > **connect fxos**

Cisco Firepower Extensible Operating System (**FX-OS**) Software

#### firepower#

...

This screenshot is from Firepower Chassis Manager (FCM) UI on FPR4100 where a separate interface for FTD managment is allocated. In this example, Ethernet1/3 is chosen as the FTD management interface: p1

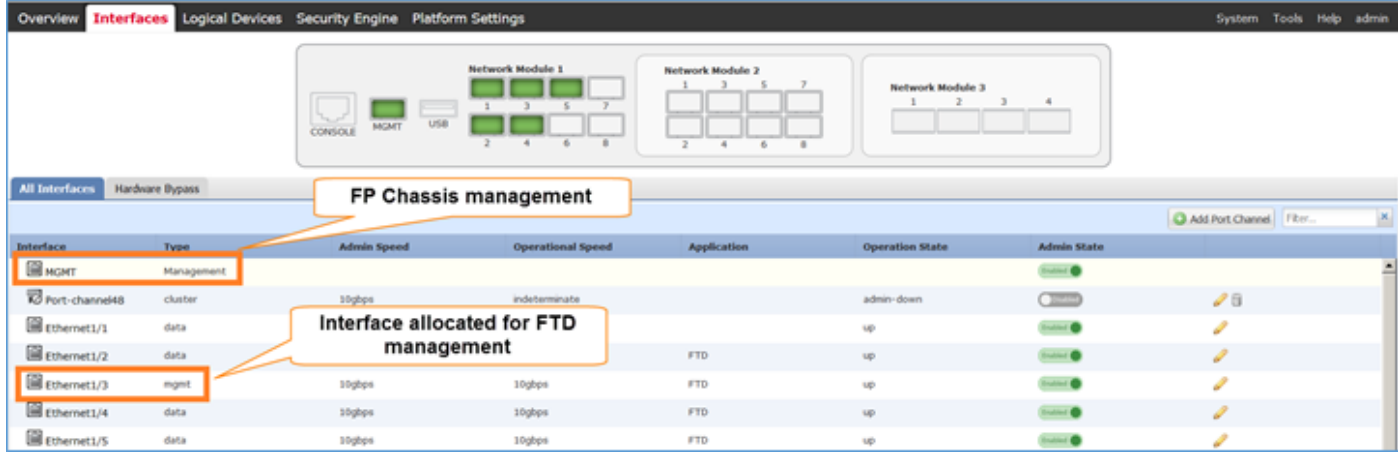

### This can also be seen from the **Logical Devices** tab:p2

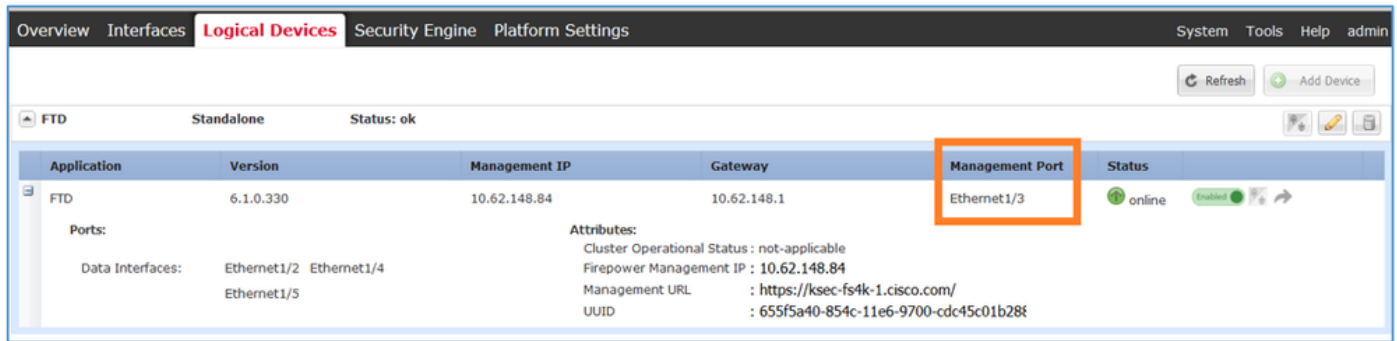

### On FMC the interface is shown as **diagnostic:** p3

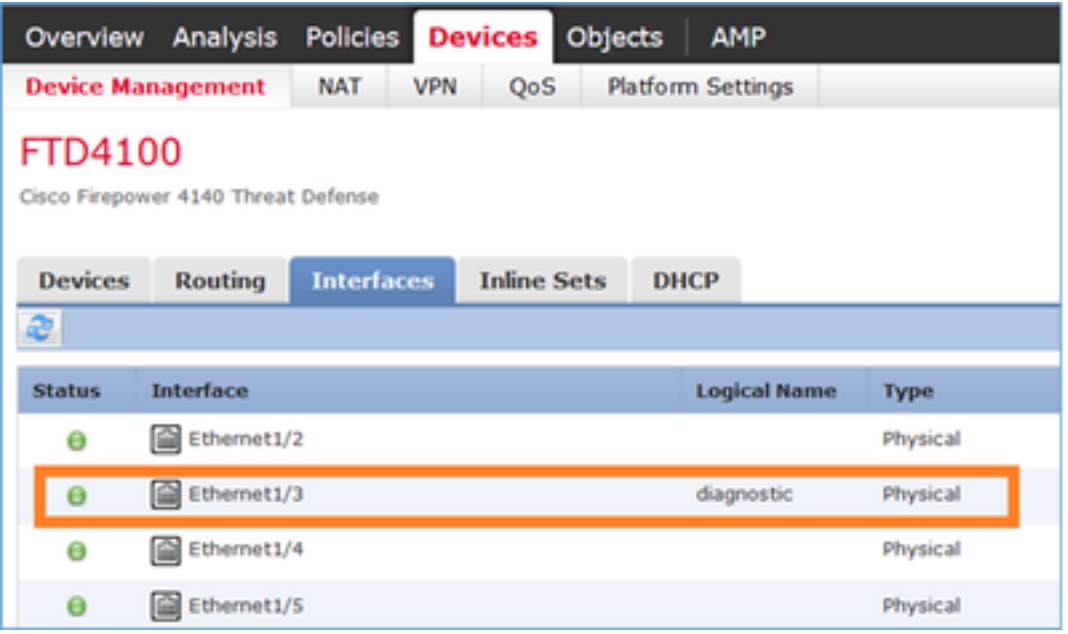

### **CLI Verification**

FP4100# **connect module 1 console** Firepower-module1>**connect ftd** Connecting to ftd console... enter exit to return to bootCLI  $\rightarrow$ > **show interface** … output omitted …

Interface **Ethernet1/3 "diagnostic"**, is up, line protocol is up

```
 Hardware is EtherSVI, BW 10000 Mbps, DLY 1000 usec
         MAC address 5897.bdb9.3e0e, MTU 1500
         IP address unassigned
   Traffic Statistics for "diagnostic":
         1304525 packets input, 63875339 bytes
         0 packets output, 0 bytes
         777914 packets dropped
       1 minute input rate 2 pkts/sec, 101 bytes/sec
       1 minute output rate 0 pkts/sec, 0 bytes/sec
       1 minute drop rate, 1 pkts/sec
       5 minute input rate 2 pkts/sec, 112 bytes/sec
       5 minute output rate 0 pkts/sec, 0 bytes/sec
       5 minute drop rate, 1 pkts/sec
         Management-only interface. Blocked 0 through-the-device packets
… output omitted …
```
### **Integrate FTD with FMC - Management Scenarios**

These are some of the deployment options that allows to manage FTD that runs on ASA5500-X devices from FMC.

### **Scenario 1. FTD and FMC on the same subnet.**

 $\rightarrow$ 

This is the simplest deployment. As seen in the figure, the FMC is on the same subnet as the FTD br1 interface:

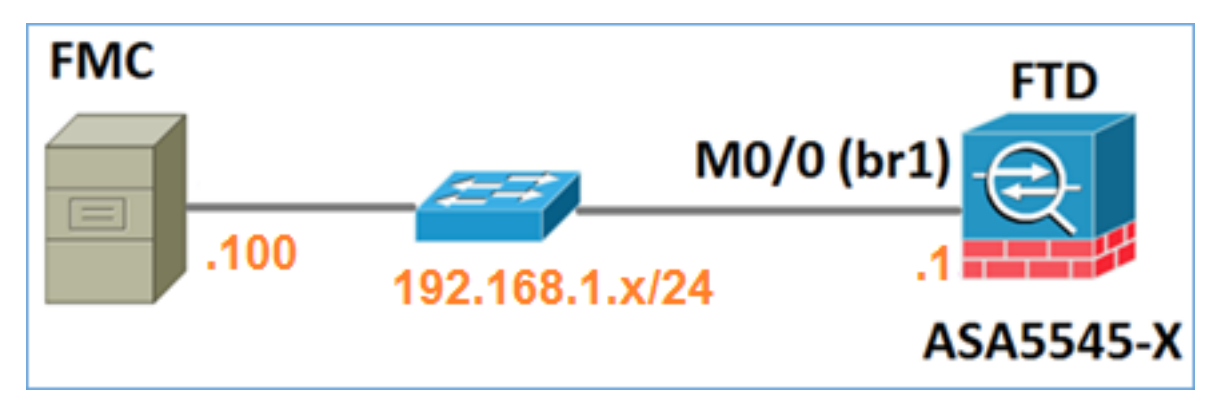

### **Scenario 2. FTD and FMC on different subnets. Control-plane does not go through the FTD.**

In this deployment, the FTD must have a route towards the FMC and vice versa. On FTD the next hop is a L3 device (router):

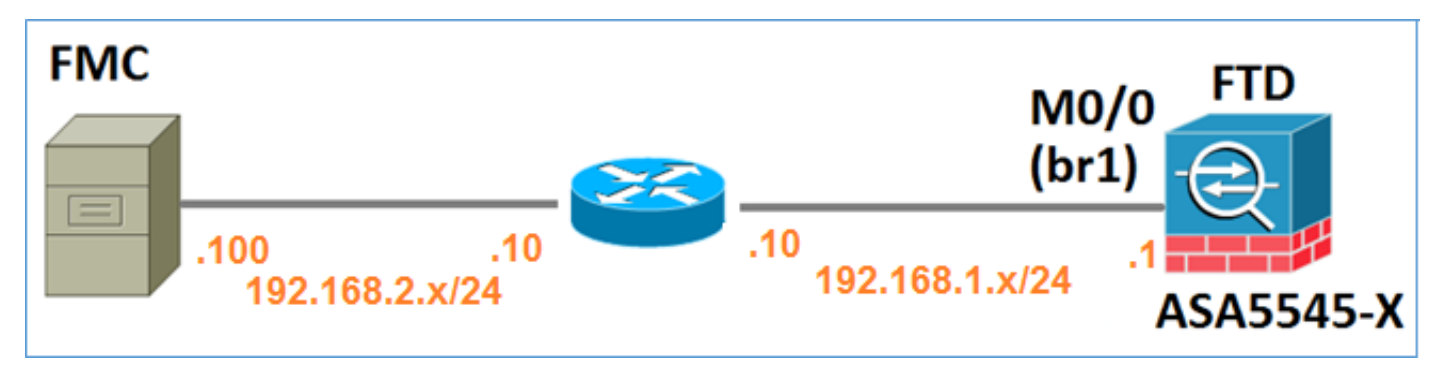

## **Related Information**

- **[Firepower System Release Notes, Version 6.1.0](http://www.cisco.com/c/en/us/td/docs/security/firepower/610/relnotes/Firepower_System_Release_Notes_Version_610.html)**
- **[Reimage the Cisco ASA or Firepower Threat Defense Device](http://www.cisco.com/c/en/us/td/docs/security/firepower/quick_start/reimage/asa-ftd-reimage.html)**
- **[Cisco Firepower Threat Defense Configuration Guide for Firepower Device Manager,](http://www.cisco.com/c/en/us/td/docs/security/firepower/610/fdm/fptd-fdm-config-guide-610/fptd-fdm-use-cases.html) [Version 6.1](http://www.cisco.com/c/en/us/td/docs/security/firepower/610/fdm/fptd-fdm-config-guide-610/fptd-fdm-use-cases.html)**
- **[Technical Support & Documentation Cisco Systems](https://www.cisco.com/c/en/us/support/index.html)**